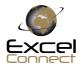

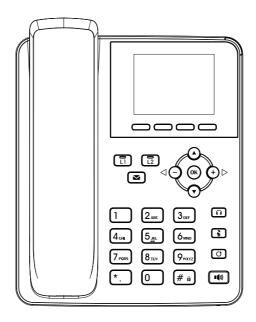

# B20

Quick Installation User Guide

### Packaging list

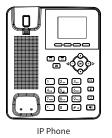

0

Handset

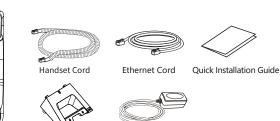

Power Adapter

(F3CP/F3P/F3G is Optional)

#### Screen icon

| In hands-free mode | Ringer off                  | Internet is connected  | Do not disturb activated |
|--------------------|-----------------------------|------------------------|--------------------------|
| In headset mode    | (III) Call is on hold       | Keypad locked          | Missed call(s)           |
| In handset mode    | Auto-answering activated    | مع New VM Messages     | Received call            |
| Mute activated     | ¶∑ Internet is disconnected | Call Forward activated | Vialed call              |

Stand

### Keys features

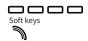

Message waiting indicator

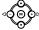

Left and right navigation keys In idle mode or during ringing: increase or decrease ringer volume In communication: increase or decrease earpiece, headset or hands-free volume Up navigation key, Shortcut to call log Down navigation key, Shortcut to Status OK key, Shortcut to Menu

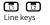

## 

Voice key, Access to voicemail

Headset key, Activate/deactivate Headset

In idle mode: ringer off In communication mode: mute/un-mute a call

#### 0 Dodi

Redial key, Access to redial the last record

### Hand

Hands-free key, Activate/deactivate hands free

Long press to lock keypad. Enter PIN to unlock keypad (default 123)

#### Installation the device

#### Bracket desktop installation

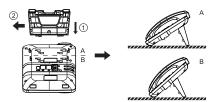

Bracket wall mounting

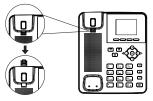

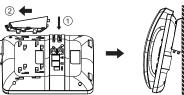

#### Connecting to the Device

Please connect power adapter, network, PC, handset, and headset to the corresponding ports as described in below picture.

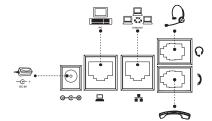

Configuration

#### **Configuration via Phone**

 Press Menu > 3 Setting > 2 Advanced Settings(Default password 123)
Select Network: To configure the Network Settings (DHCP/ Static/PPPoE)

3. Select Accounts: To configure enable the account, fill the SIP server address, port, user name, password etc.

#### Configuration via Web

 Login: Input the IP address in the web browser. The PC and phone should be in the same IP address segment(The default username and password are both 'admin'.)
Configure: Select network/Account etc, and fill the relevant content.

### Language setting

1. Press Menu key > 3 Settings > 1 Basic Settings > 7 Language.

2. Select the desired language and press Save soft key.

### Making a call

1. **Pre-dialing**: enter the phone number and pick up the handset.

- 2. **Direct dialing**: lift the handset and enter the phone number.
- 3. Handsfree: enter phone number and press (1) or vice versa.

Headset: enter phone number and press 
 Or vice versa.
 Designated line: press line key, enter phone number and press dial key.

### Accepting a call

1. With the handset: pick up the handset.

2. With a headset: press 🎧 .

3. With the handsfree: press ().

### Putting a call on hold

Press Hold soft key, caller is put on hold.
To retrieve the call press Resume soft key.
Note: with more than one active call, select desired call with the pravigator keys and use the corresponding soft key to hold or resume.

#### 3-party conference

1. Once in line with 1st caller, press Conf soft key, 1st caller is put on hold.

2. Then call the 2nd number.

3.After, 2nd call is established, press Conf soft key to set up the conference.

### Call transfer

#### Attended transfer:

 $\ensuremath{\mathbf{1}}$  . Press XFER soft key during the active conversation, the call is put on hold.

Dial the second telephone number.
When the call is answered, then press XFER soft key to complete the operation.

#### Blind transfer:

1. Press XFER soft key during the active conversation, the call will be on hold.

2. Then enter the 2nd telephone number and press  $\ensuremath{\mathsf{XFER}}$  soft key.

#### Call forward

 Press Menu > 2 Features > 1 Call Forward.
Select the line, the type of forward, enter the destination number and status and Save.

### Call Mute

Press \$ to Mute the microphone during the call.
Press \$ again to un-mute the conversation.

### Call list

### Phonebook

#### Access phonebook: 1. Press Dir soft kev.

Select Contacts.
To dial an entry, press Dial soft key or pickup handset or press ∩ or n(1).

#### Add new entry: 1. Press Dir soft key > 1 Contacts> Press Add. 2. Enter name and number and press Save soft key.

#### Programmable keys

 You can also configure shortcuts for the navigation keys, and which will be available in idle mode.
Press Menu > 3 Settings > 1 Basic Settings > 1 Keyboard, select among the configurable items, and select your desired type and value, press OK or Save soft key.

#### Redial

1. Press (), select the desired call and press Dial soft ke or pickup handset or press () or  $\Pi$  .

### Do not disturb

Press DND soft key, or Menu > 2 Features > 5 DND.
Select the Mode and Type, and press Save soft key.

### Voice mail

1. To access your voice mailbox, press riangleright or Menu > 4 Applications > 3 Voice Message, number of messages will be indicated if provided by your server or pbx. 2.Select the line and press Dial to call.

#### Contact

T: 0333 366 0770 E: info@excel-comms.co.uk